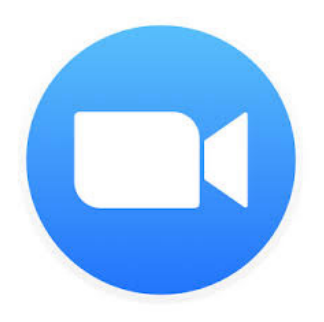

## **Zoom instructions!**

## **For mobile device or tablet: (cell phone, iPad, etc.)**

- 1. Download the Zoom app. Just search "Zoom"
	- a. Apple users the App store
	- b. Android users Google play store
	- c. The icon is blue with a white video camera.
- **2.** After it's downloaded, be sure to allow permissions. For Example, when it asks "Allow Zoom to use device camera"/ "Allow Zoom to use device microphone or audio"
	- a. **Say YES!.** This will ensure that everyone else can see and hear you!
- **3.** On Sunday morning go to our website tcqc.org
- **4.** On the website, you'll find the links to the 2 Life Group sessions. One at 9 and the other at 9:30. Click the one you'd like to join, and it will open up in your Zoom app. Follow the prompts as it opens.
- **5.** Again, be sure to let it use your microphone and camera. The app will ask you if you want to join the meeting with audio and video, push yes.
- **6.** At this point you should be in the video call! There are several options on your screen, you can mute and unmute your microphone with the button that has a microphone on it and turn your camera on and off with the button that has the camera on it.
- **7.** Enjoy your Life-group!

## **For Computer- Mac or Windows:**

- **1.** On Sunday morning, go to our website (tcqc.org) and click the link of the Life Group you'd like to join.
- **2.** Clicking that link will take you to the Zoom website and your Life-group meeting.
- **3.** When you get to the website, it will ask you if it can "download" or "open" Zoom. Push "Allow" or "open". The wording your computer uses may differ a little bit.
- **4. If it doesn't prompt you to download anything,** the Zoom website has a button you can push that will also download what you need. "Download and run Zoom"
	- **a.** Click that button and it will start downloading for you.
- **5.** Once it opens, make sure you allow Zoom to use your microphone and camera. And start you meeting with video and audio.
- **6.** At this point you should be in the video call! There are several options on your screen, you can mute and unmute your microphone with the button that has a microphone on it and turn your camera on and off with the button that has the camera on it.
- **7.** Enjoy your Life Group!